# Flowtool: A Procedural- Knowledge Acquisition Tool

A. Watkins, Nikitas I. Dimopoulos, S. Neville, K.F. Li

Department of Electrical and Computer Engineering University of Victoria Victoria B.C.

quire procedural knowledge associated with the diagnosis and the procedural showledge associated with the diagnosis are the difficulty.<br>The limitation of this process lies in the difficulty of calibration procedures of engineering systems specifically main distribution networks.

plex. This has resulted in the proliferation of the number and least minimally understand the domain so as to accurately plex. This has resulted in the prometation of the handocratic diag-<br>code the knowledge presented by the domain expert. The ex-<br>complexity of procedures necessary for maintenance, diagnosis and operations of these systems. The end result is that istence of a widely acceptable and easily understood model very few people (if any) within an organization may be cog-<br>for the domain knowledge, helps in its elicitation and organinizant of all the appropriate procedures applicable to any spe-<br>zation. cific system.<br>Certain domains involve knowledge that is itself procedur-<br>cific system.

veloped to centralize and make this procedural knowledge involves measurement or observation of specific parameters accessible. Tre tools range from simple Hypertext-based and these must follow a strict protocol either because of the renditions of manuals to expert systems which are capable of expense involved, or the measurement itself is obtained as a suggesting and applying the most appropriate procedure. part of a strict sequence of actions (e.g. certain blood analy-

nonlinearly and delivered using the most appropriate medi-<br>period of time). Physicians use protocols for both treatment um. This may include audio, video, text, graphics etc. The and diagnosis [3]. Fingineers use similarly structured procenonlinarity in the organization of the information results dures in operating, maintaining and diagnosing systems [6] from the existence of multiple interrelations linking portions Most of this procedural knowledge is aimed towards hutogether. These interrelations result in easy access of related man experts who are required to perform certain prescribed topics and avoid lengthy searches frequently encountered in actions and depending on their outcome either reach a con-

edge in terms of collections of "rules" of the form ment of a conclusion.

rule base and advance the inferencing of the system. The or-<br>dure, the required actions or the system itself are not familiar<br> der in which the rules have been entered in the knowledge to the human expert. In such a case, manuals need to be conbase does not influence the way the inference engine pro-<br>sulted or the help of another expert is sought. This is time reeds, rather the rules themselves as they are applied (fired) consuming, and it becomes critical in time limited proce-

premise, as well as several toolsets which help with the pro- In this work, we are presenting FLOWTOOL, a knowl-

edge-based system is the acquisition and coding of the domains as diagnosis, calibration, safety etc. and its integraknowledge of the domain experts. Knowledge acquisition in-<br>tion with descriptive knowledge of the target system. Thus volves the close collaboration of the domain expert(s) with section  $\Pi$  gives a brief overview of FLOWTOOL, section  $\Pi$ the knowledge engineer(s). Usually, knowledge is elicited presents a detailed operational description, while we conduring several sessions with the participation of both the do- clude with section IV. main expert(s) and knowledge engireer(s). The thus elicited knowledge is incorporated. by the knowledge engineer in the. .n. FLO~OOL . knowledge-base, a minimal working system is rapidly proto-<br>knowledge-base, a minimal working system is rapidly proto-<br>wrote the dame in aggregate and agglize manner are not procedurel knowledge-base, a minimal working system is rapidly proto-<br>typed and delivered. The prototype system is tested in situ by

Abstract- In this work we present FLOWTOOL, a proce- the domain expert, discrepancies and limitations are noted dural- knowledge Acquisition tool developed specifically to ac-<br>and the cycle repeats until satisfactory performance is obtaine.d.

trunk amplifiers used for communication and cable-television knowledge elicitation. Domain experts find it difficult to structure their knowledge in terms of general rules of the I. INTRODUCTION form stated earlier and to use categorical statements on exact Engineering systems are becoming numerous and com- quantities. Additionally, the knowledge engineer must at

Recently, a number of computer-aided tools have been de-<br>Recently, a number of computer-aided tools have been de-<br>al in nature. Examples can be drawn from diagnosis which In a Hypermedia document [5], information is organized ses cannot be had unless the patient has fasted for a certain

a linearly organized document. clusion or perform another set of prescribed actions until a linearly organized document. In general expert systems incorporate declarative knowl-<br>In general expert systems incorporate declarative knowl-

if  $\leq$ set of antecedents> then  $\leq$ set of consequents> It is most often the case (especially with novices or if a An inference engine is then used to apply rules from the procedure has not been performed recently) that the procedrive the inferencing to its conclusion. dures  $\frac{1}{2}$  dures. Systems are currently developing which reposit such Many expert systems have been developed based on this knowledge and deliver it in a user-friendly form  $[1]$ .

totyping and fielding of such knowledge-based systems. edge acquisition system specifically targeted towards the ac-One of the most difficult problems in developing a knowl- quisition of procedural knowledge commonly found in such

knowledge in terms of a flowchart incorporating decision flowchart Editing Tool points and prescribed actions. Additionally, knowledge which cannot easily be represented in the form of rules but it  $\left\{\frac{\text{File }\mathbf{v}}{\text{Cisplay }\mathbf{v}}\right\}$  (Edit $\mathbf{v}$ ) (Flowchartles v) (Flowchart is also important or useful is incorporated in a hypermedia links to approximate  $\mathbb{R}$ <sup>Flowchart name: none</sup> document. The user of FLOWTOOL establishes links to anpropriate sections of this document. Once the acquisition  $\|\$ phase is completed, the acquired knowledge is automatically. , translated to a set of rules targeted for a particular inference  $\sqrt{\frac{1}{\sqrt{N}}}$ engine and environment complete with the established hypermedia links. The thus created prototype knowledge-based system can be utilized immediately by the domain expert who created it in the first place without the intervention of a. knowledge engineer.

## **III. OPERATIONAL DESCRIPTION**

FLOWTOOL is a graphics based, flowchart editing tool which allows the user to quickly create and edit flowcharts by using a computer mouse to point and click. Flowcharts are created by dropping different flowchart symbols on a drawing area (or canvas) and connecting them together. Once a symbol has been placed on the canvas, text can be added and. hypermedia links attached. At any time during the creation Fig. 1. FLOWTOOL's graphical user's interface process, the flowchart can be edited or saved to or restored from a file. Once complete, the flowchart is checked for con- created between them. sistency and compiled into expert system rules. The contents of any symbol can be displayed by clicking

during the operation of FLOWTOOL. The window consists change shape to a magnifying glass, denoting the current of three sections, a row of control buttons aloog the top, four mode. When this magnifying glass is then moved over any different mode buttons down the left side and a drawing area symbol, a dialog box will appear, displaying the contents of (canvas) in the middle. that symbol.

The top control buttons allow the user to perform specific Figure 2. shows a completed flowchart including the conactions on the flowchart. They provide menus for loading, tents of a flowchart symbol. The' Symbol Contents' dialog saving and editing flowcharts as well as changing the visual box displays information about the highlighted decision properties of the flowchart being displayed. The rightmost symbol at the right of the canvas. Besides the full contents of 'Flowchart' button cootains menu options which let the user the symbol, a hypermedia page entitled ' AC Distribution attach hypermedia pages and compile the flowchart into ex- Board Page' is also shown with a 'high' priority. This means pert system rules. that when this node in the flowchart is encountered during

of the program. The current state determines what action will the user has chosen to accept high priority help pages). be taken when the user presses the mouse button on the can-<br>At any point, the flowchart depicted, can be compiled to a vas. While on the canvas, the cursor will change shape to re- cluster of rules encapsulating the procedural knowledge de-

mode button (i.e. a statement or decision button) and then other for the negative outcome. The contents of a decision clicking on the canvas. When the mouse pointer is moved box together with references to its preceding decisions conback over the canvas, its shape will change to either a rectan-<br>stitute the antecedents of the rule, while the statement(s) folgle (statement) or a diamond (decision), depending on the lowing a decision path constitute the consequents of the rule. symbol to be placed. Whenever a new symbol is dropped, it Additionally, any links to hypermedia pages present, are is highlighted, designating it as the current symbol and a di-<br>also attached to the rule(s) created. A hypermedia server inalog box will appear to display information about it. The tercepts requests to display the attached hypermedia pages symbol's dialog box displays the symbol type, its location on when the rule fires. the grid and its textual contents. In addition, if a hypermedia A flowchart incorporates procedural knowledge pertainng page has been attached, then the name of that page and its pri-<br>to diagnosis, calibration, operation etc. ority are also displayed. Conce a flowchart has been compiled the resulting cluster

connected together to form a directed arc in the flowchart. To edge base of procedures normally associated with a particuconnect two symbols, the user must first click on the connect lar system. At any instant, one or more of these procedures mode button. The user is then prompted to identify source may be applicable. For example, in diagnosis, each cluster

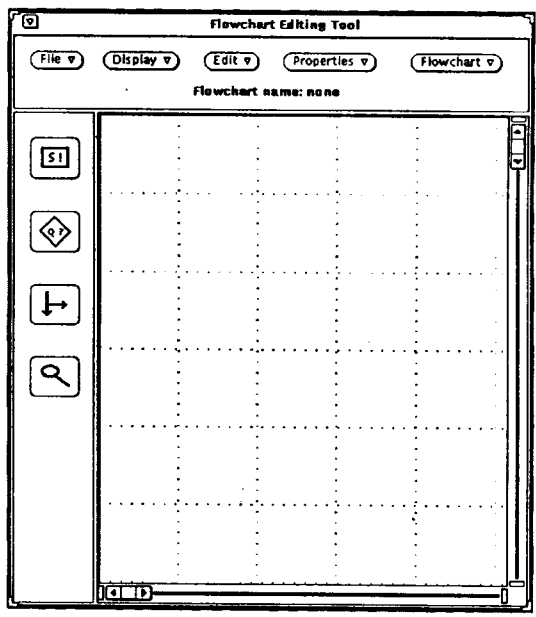

Figure l.illustrates the graphical user's interface involved on the examine mode button. This causes the cursor to

The mode buttons along the side change the current state flowchart traversal, the designated help page will appear (if

flect the chosen mode. picted. The compilation process is straight-forward. Each de-Flowchart symbols are drawn by first clicking on a symbol cision box results into two rules, one for the positive and the

Once two or more symbols have been placed, they can be of rules joins the collection of other clusters to form a knowland destination symbols and, having done this, a link is then would normally be associated with a specific manifestation

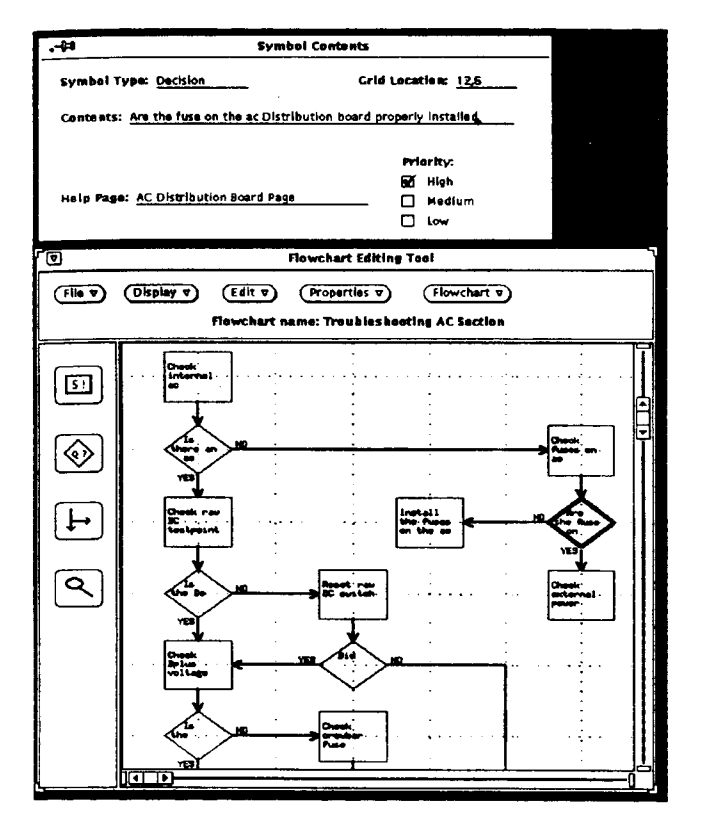

Fig. 2. Example of Procedural Knowledge Acquisition.

of a malfunction. When the user wishes to use the expert system to solve a problem, he first describes the problem in terms of the observed "behavior", in the case of diagnosis by enumerating the observed symptoms from a list of known symptoms.

This is done using the 'Possible Problems' dialog displayed in Figure 3. Any listed problem checked true will cause the associated cluster to be processed by the expert system. Problems that are checked unknown will also be processed, but only after those checked true have been examined.

| Ω<br>Possible Problems                  |                                        |      |       |         |
|-----------------------------------------|----------------------------------------|------|-------|---------|
|                                         | Questions 3 to 0 (of B)                | True | False | Unimewa |
| з.                                      | <b>High Levels at High Frequencies</b> | П    | м     | о       |
|                                         | <b>High Levels at Low Frequencies</b>  | п    | м     | о       |
| s.                                      | Low Levels at High Frequencies         | п    | м     | α       |
| 6.                                      | Low Levels at Low Frequencies          | ο    | п     | n       |
| 7.                                      | Low Output Lavels at All Fraguencies   | n    | ø     | Ω       |
| a.                                      | <b>Troubleshooting AC Section</b>      | ы    | п     | n       |
| Done<br>Page Backward<br>L Poge Forward |                                        |      |       |         |

Fig. 3. A possible-Problems Screen

When the user hits 'Done', all of the requested flowcharts will be processed. Any hypermedia pages attached the flowchart symbols will also appear. Figure 4 shows how the user

is prompted to answer a question from the 'Troubleshooting' AC Section' flowchart. A hypertext page appears with the question to help the user make the correct response.

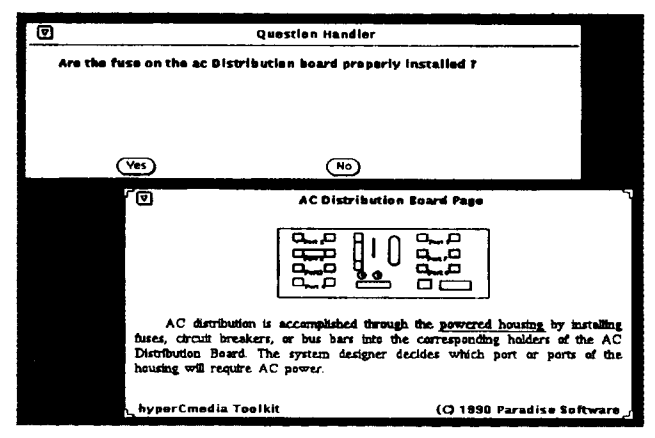

Fig. 4. An inquiry presented during the operation of the expert system obained from procedural knowledge capture by FLOWTOOL. Observe the associated hypermedia page which is also presented.

Once the user has answered all questions leading to a conclusion, another dialog appears to display the results of having navigated the knowledge base. If desired, the user can also view a trace of flowchart just processed. This trace details the decisions that were made in processing the flowchart and shows how the conclusions were arrived at. This is shown in Figure 5.

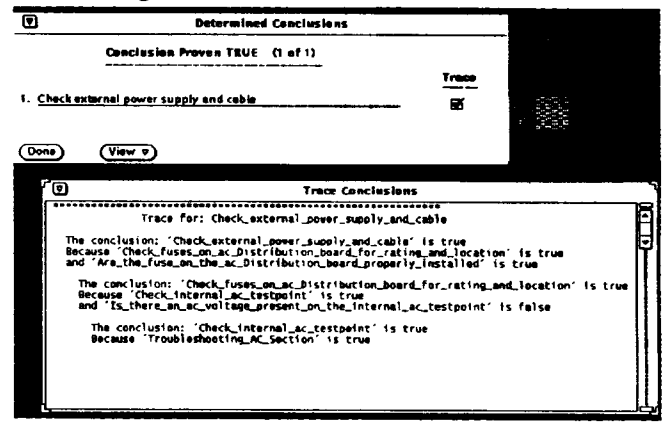

Fig. 5. Atypical conclusion and trace screen.

## **IV.** CONCLUSIONS

In this work, we have presented FLOWTOOL, a procedural-knowledge acquisition tool. It uses a graphical user's interface to acquire procedural knowledge and delivers a knowledge-base complete with links to related hypermedia document(s).

FLOWTOOL has been implemented and operates in a UNIX / X-WINDOWS environment and creates rules for NEXPERT OBJECT and PROLOG.

FLOWTOOL has been used to capture diagnostic and calibration knowledge pertaining to C-COR main trunk amplifiers.

In the future, we plan to expand FLOWTOOL to incorpo-

rate fuzzy inferencing and optimal decision traversing [4]. 2. S. Abu-Hakima "Visualization and Understanding Diag-

This work has been supported by a grant from the Canadi-<br>
3. M. A. Musem, L. M. Fagan, E. H. Shortliffe "Graphical

UNIX is a trademark of ATT<br>
The USE The USE The CONDICATE ration, Norwood, New Jersey.

NEXPERT OBJECT is a trademark of NEURON DATA<br>HyperCmedia is a trademark of Paradise Software 4. A. Rontogiannis "Optimal Traversing of decision Trees"

1. P. R. Frey, W. B. Rouse, R. D. Garris "Big Graphics and Lit- Computer Vol 20. No. 9 pp.17-41 (Sep. 1987) the Screens: Designing Graphical Displays for Maintenance 6. Preliminary Instruction Manual for the B-507 Remote Tasks" IEEE Trans. Systems Man Cybern. VOL. 22, No. 1, Bridger C-COR Inc. July 1983 pp. 10-20, Jan/Feb. 1992

- noses" Canadian Artificial Intelligence No. 30 pp. 4-8<br>(Automn 1992)
- an Cable Labs Fund.<br>
Specification for an Expert System" in J. A. Hendler (Ed.) FLOWTOOL is a trademark of the University of Victoria Expert Systems: The User Interface Ablex Publishing Corpo-
	- HyperCmedia is a trademark of Paradise Software. M A. Rontogiannis "Optimal Traversing of decision Times" M A.Sc. Thesis University of Victoria (April 1993).
		- REFERENCES 5. J. Conklin "Hypertext: An Introduction and Survey" IEEE
			-